# Bgpq - автоматизация построения prefix-list

Опубликовано muff в Cp, 2013-05-01 01:00

Являясь сетевым администратором, повседневно работаю с ВGP. Стоит отметить, что ВСР-соединения всегда можно разделить на соединения с апстримами, с клиентами и пиринговые (т.е. паритетные). При настройке паритетных соединений и соединений с клиентами, желательно накладывать **prefix-list** на принимаемые анонсы. Для автоматизации постройки prefix-list согласно as-set, уже довольно давно пользуюсь утилитой bqpq. Утилита автоматически строит префикс-листы, беря за исходные данные номер автономной системы или **as-set.** Утилита становится незаменимой довольно быстро.

Для начала, выполним установку утилиты из системы портов:

## # cd /usr/ports/net-mgmt/bgpg && make install clean && rehash

По завершению установки необходимо ознакомиться с ее возможностями. Для подробной информации стоит обратиться к страницам man-руководства, однако если вызвать утилиту без ключей запуска, то в ответ будет выдан короткий хелп:

### $#$  bapa

Usage: bgpg [-l name] [-h host] [-p port] [-d] [-Pijosge]][-f number]][-F format]][-G number] [-ag] [-S src] [-H] [-c] [-R masklen] [-by] objects [EXCEPT objects]

- bgpg -r filename
	- -A try to aggregate routes
	- -a print all routes uncommented
	- -b show unresolved ASes
	- -c include commandline in output
	- -d debugging
	- -e generate standard access-list
	- -F generate output in given format
	- -f generate as-path access-list (number used as starting)
	- -G generate outgoing as-path access-list (number used as starting)
	- -g generate GateD network filter
	- -H do not print headers
	- -h host running irrd (can be set with IRRD HOST also)
	- -i generate input packet filter
	- -I invert logic of access lists
	- -i generate Juniper filter/as-path groups
	- -J generate Juniper 'load merge' filter/as-path groups
	- -I name of generated access/prefixlist
	- -L generate last entry as logging one
	- -o generate output packet filter
	- -P generate prefixlist (access-list extended by default)
	- -p irrd port (43 by default)
	- -g print only aggregated routes
	- -Q be quiet about non-aggregated specifics
	- -R allow more specific routes up to masklen
	- -r recreate file
	- -s print statistics about
	- -S use only specified source (can be set with IRRD SOURCE) defaults now are - RADB.RIPE.APNIC
	- -v be more verbose on operations

"objects" mean networks (in prefix aka a.a.a.a/b format, autonomous systems (in ASnnn format), as-macros (AS-xxxx format)

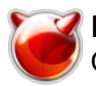

Для ознакомления с возможностями bgpq, в качестве обьекта возьмем **as-set** последней найстраиваемой мной сети - **AS-KLNK** ([kyivlink.com](http://kyivlink.com) [1]). Допольнительно вывод утилиты будем перенаправлять в утилиту **grep**, чтобы отсеять вставку информации, о том, что вывод сгенерирован именно утилитой **bgpq**.

Передадим в **bgpq** только обьект, без указания ключей:

# # **bgpq AS-KLNK | grep -v generated**

no ip access-list extended UNKNOWNip access-list extended UNKNOWN permit ip host 91. 211.120.0 host 255.255.252.0 permit ip host 194.28.100.0 host 255.255.252.0! overlay ed by 194.28.100.0/22 in the same as50956! - permit ip host 194.28.100.0 host 255.2 55.254.0! overlayed by 194.28.100.0/22 in the same as50956! - permit ip host 194.28 .102.0 host 255.255.254.0! overlayed by 194.28.100.0/22 in the same as50956! - perm it ip host  $194.28.102.0$  host  $255.255.255.0!$  overlayed by  $194.28.100.0/22$  in the same as50956! - permit ip host 194.28.103.0 host 255.255.255.0 permit ip host 195.12.56 .0 host 255.255.252.0 deny ip any any

В результате имеем сгенерированный **access-list** с названием UNKNOWN, согласно которого разрешены сети 91.211.120.0/22, 194.28.100.0/22 и 195.12.56.0/22. Также, в виде комментариев, подана информация о том, что сеть 194.28.100.0/22 разбита на подсети (самостоятельно создавал эти route objects в RIPE database, поэтому и взял именно этот **as-set** для примера) , однако по факту в **access-list** пошла вся сеть 194.28.100.0/22 целиком, не разрешая разбиение на подсети.

Попробуем исправить ситуацию и сделать вывод утилиты более "дружественным", а вместе с тем и ознакомимся с некоторыми возможностями bgpq .

Для начала укажем, что нам необходимо генерировать **prefix-list**. Для этого необходимо воспользоваться ключем **-P**:

## # **bgpq -P AS-KLNK | grep -v generated**

no ip prefix-list UNKNOWNip prefix-list UNKNOWN permit 91.211.120.0/22ip prefix-list UNKNOWN permit 194.28.100.0/22! overlayed by 194.28.100.0/22 in the same as50956! ip prefix-list UNKNOWN permit 194.28.100.0/23! overlayed by 194.28.100.0/22 in the same as50956! - ip prefix-list UNKNOWN permit 194.28.102.0/23! overlayed by 194.28.1  $00.0/22$  in the same as50956! - ip prefix-list UNKNOWN permit  $194.28.102.0/24!$  overla yed by 194.28.100.0/22 in the same as50956! - ip prefix-list UNKNOWN permit 194.28.1 03.0/24ip prefix-list UNKNOWN permit 195.12.56.0/22

Отлично... Теперь необходимо присвоить сгенерированному префикс-листу определенное имя. Для этого воспользуемся ключем **-l** и в качестве аргумента передадим необходимое имя:

## # **bgpq -P -l AS-KLNK-IN AS-KLNK | grep -v generated**

no ip prefix-list AS-KLNK-INip prefix-list AS-KLNK-IN permit 91.211.120.0/22ip prefi x-list AS-KLNK-IN permit 194.28.100.0/22! overlayed by 194.28.100.0/22 in the same a s50956! - ip prefix-list AS-KLNK-IN permit 194.28.100.0/23! overlayed by 194.28.100.  $0/22$  in the same as50956! - ip prefix-list AS-KLNK-IN permit  $194.28.102.0/23!$  overla yed by 194.28.100.0/22 in the same as50956! - ip prefix-list AS-KLNK-IN permit 194.2 8.102.0/24! overlayed by 194.28.100.0/22 in the same as50956! - ip prefix-list AS-KL NK-IN permit 194.28.103.0/24ip prefix-list AS-KLNK-IN permit 195.12.56.0/22

Теперь попробуем "избавиться" от лишних комментариев - при дальнейшем использовании утилиты в скриптах, толку от них немного, поэтому необходимо предвидеть такие ситуации. Для начала воспользуемся ключем **-q**, получив на выходе только агрегированные маршруты:

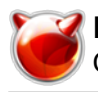

## # **bgpq -P -l AS-KLNK-IN -q AS-KLNK | grep -v generated**

no ip prefix-list AS-KLNK-INip prefix-list AS-KLNK-IN permit 91.211.120.0/22ip prefi x-list AS-KLNK-IN permit 194.28.100.0/22ip prefix-list AS-KLNK-IN permit 195.12.56.0 /22

Однако довольно часто сети "разбиты" на подсети, в таком случае агрегированные маршруты нас не устраивают. Поэтому желательно пользоваться ключем **-Q**, при использовании которого будут перечислены и все специфические маршруты:

#### # **bgpq -P -l AS-KLNK-IN -Q AS-KLNK | grep -v generated**

no ip prefix-list AS-KLNK-INip prefix-list AS-KLNK-IN permit 91.211.120.0/22ip prefi x-list AS-KLNK-IN permit 194.28.100.0/22ip prefix-list AS-KLNK-IN permit 194.28.100. 0/23ip prefix-list AS-KLNK-IN permit 194.28.102.0/23ip prefix-list AS-KLNK-IN permit 194.28.102.0/24ip prefix-list AS-KLNK-IN permit 194.28.103.0/24ip prefix-list AS-KL NK-IN permit 195.12.56.0/22

Также можно пользоваться ключем **-A**, чтобы наложить на агрегированный маршрут минимально и максимально допустимые маски:

### # **bgpq -P -l AS-KLNK-IN -A AS-KLNK | grep -v generated**

no ip prefix-list AS-KLNK-INip prefix-list AS-KLNK-IN permit 91.211.120.0/22ip prefi x-list AS-KLNK-IN permit 194.28.100.0/22 le 23ip prefix-list AS-KLNK-IN permit 194.2 8.102.0/23 ge 24 le 24ip prefix-list AS-KLNK-IN permit 195.12.56.0/22

При первом знакомстве можно также использовать ключи **-v** и **-d**, для расширенного вывода работы утилиты.

А после знакомства с утилитой можно использовать ее в скриптах для автоматического формирования access и prefix-list'ов, для дальнейшей передачи их на маршрутизаторы, либо же для сравнения и уведомления на почту о изменениях...

### **Источник (получено** *2025-03-30 08:14***):**

<http://muff.kiev.ua/content/bgpq-avtomatizatsiya-postroeniya-prefix-list>

**Ссылки:** [1] http://kyivlink.com